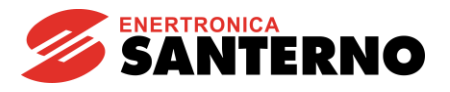

**15W1102A300**

# **IRIS BLUE Multimotore – R02**

Esempio funzionale di un impianto idraulico a gestione multi motore con controllo automatico di pressione PID - R02 05/10/2017 Versione SW: IB4.13x

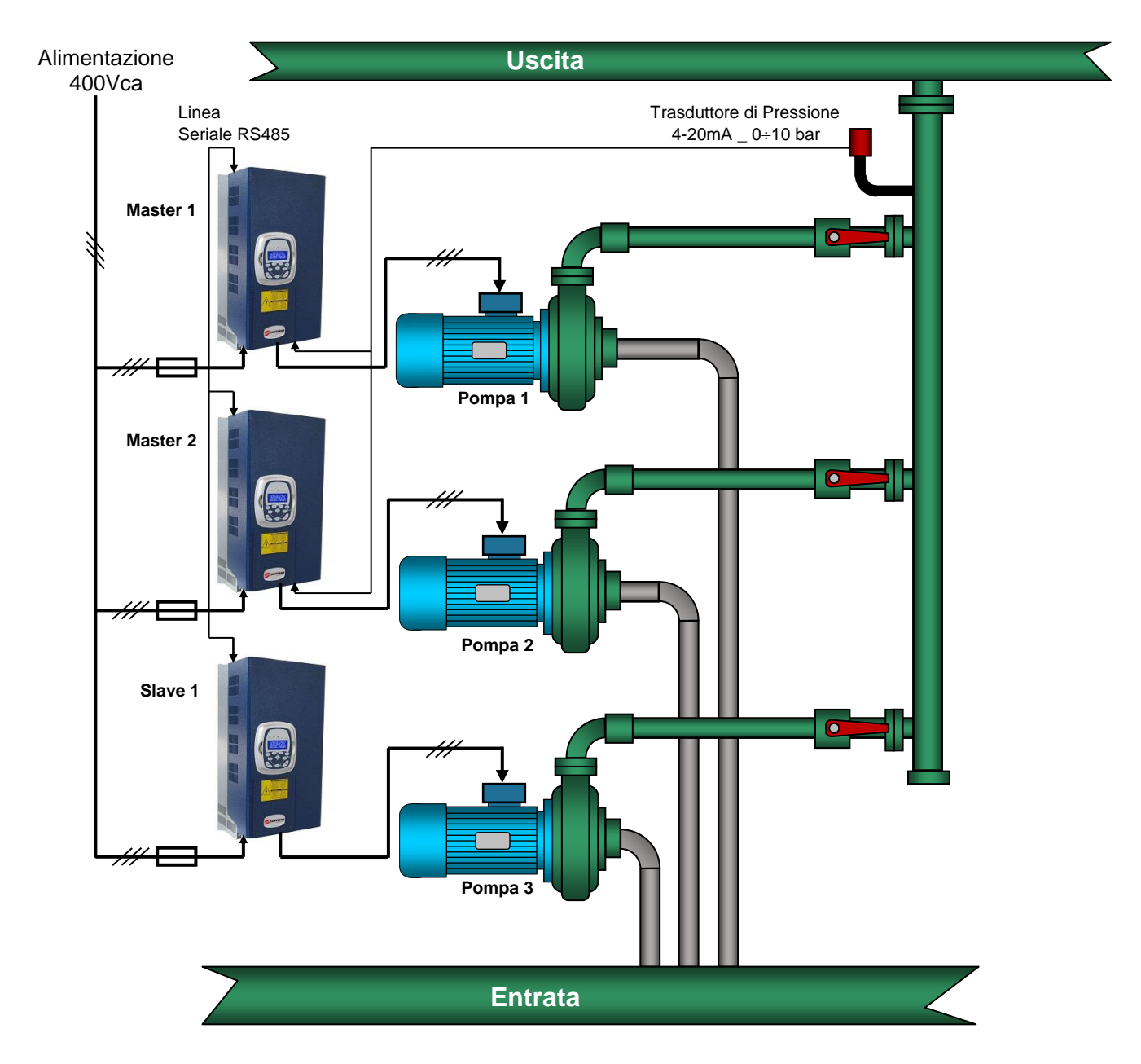

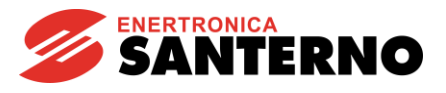

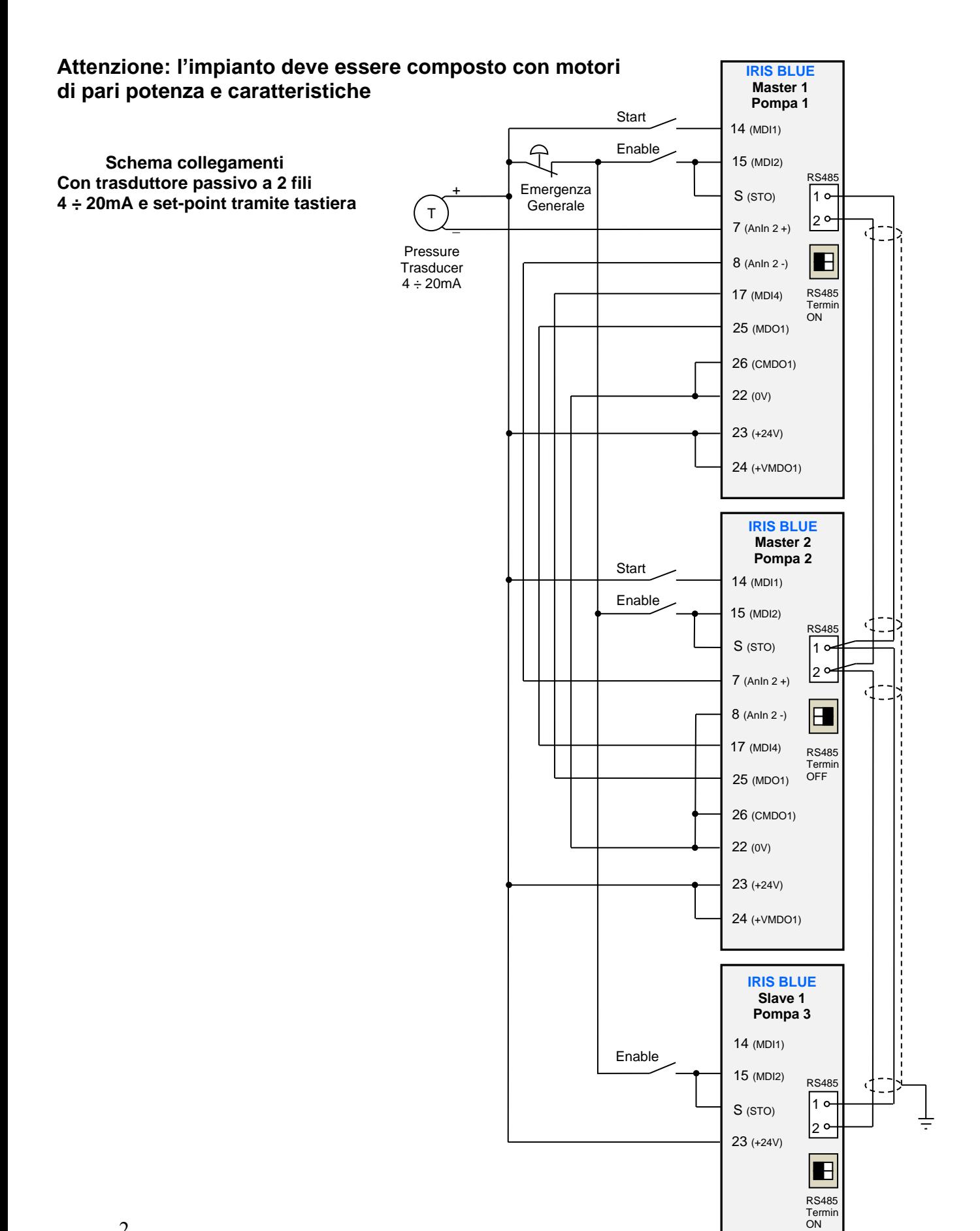

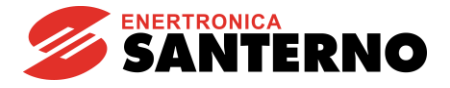

### **Procedura di programmazione da effettuare su tutti gli inverter (Master1, Master2, Slave1)**

Per eseguire la messa in servizio è necessario iniziare da una programmazione di base.

In caso si utilizzi un dispositivo già precedentemente programmato, è indispensabile resettare la programmazione interna ai valori di fabbrica (Restore Default)

In questa applicazione, la porta seriale 9 poli standard è occupata dalla rete di inverter collegati nel sistema multi motore, per cui se si desidera programmare tramite software "Remote drive", è necessario connettersi al posto della tastiera utilizzando un apposito adattatore RJ45, in alternativa si può utilizzare la tastiera e programmare i parametri seguendo le istruzioni riportate di seguito.

### **Impostazione della lingua tramite tastiera**

L'inverter esce di fabbrica con la lingua Inglese impostata, se si desidera sceglierne una differente tra quelle disponibili procedere in questo modo:

Selezionare il gruppo "IDP" premere "ENTER" poi premere "freccia Su" compare la scritta "PRODUCT" Premere "ENTER" compare "P263 Language → ENGLISH"

Premere "ENTER" e scegliere la lingua desiderata con I tasti freccia "Su" o "Giù" poi confermare con "ENTER" Premere 2 volte il tasto "MENU" sulla tastiera per tornare alla schermata principale

### **gruppo "PAR"**

# **Password e livello di accesso**

= Engineering (apre l'accesso a tutti i livelli di programmazione)

### **\*\* Scollegare l'abilitazione di tutti gli inverter estraendo il morsetto "S" prima di effettuare la programmazione**

Per ottenere il miglior risultato nella programmazione di tutto il sistema senza provocare allarmi indesiderati, si consiglia di programmare gli inverter nell'ordine di seguito riportato cominciando dall'inverter Slave 1

### **Programmazione inverter Slave 1**

### **gruppo "PAR"**

### **Rampe**

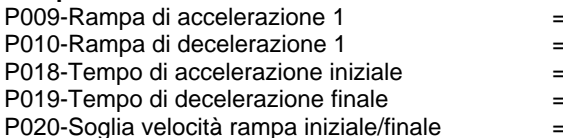

- = 3,00 s (Rampa di accelerazione motore)
- Policia Boots (Rampa di decelerazione motore)<br>Policia decelerazione fino a 60% di veloca
	- (Accelerazione fino a 60% di velocità)
- = 1,00 s (Decelerazione sotto a 60% di velocità
- = 60% (Soglia di velocità per cambio rampa)

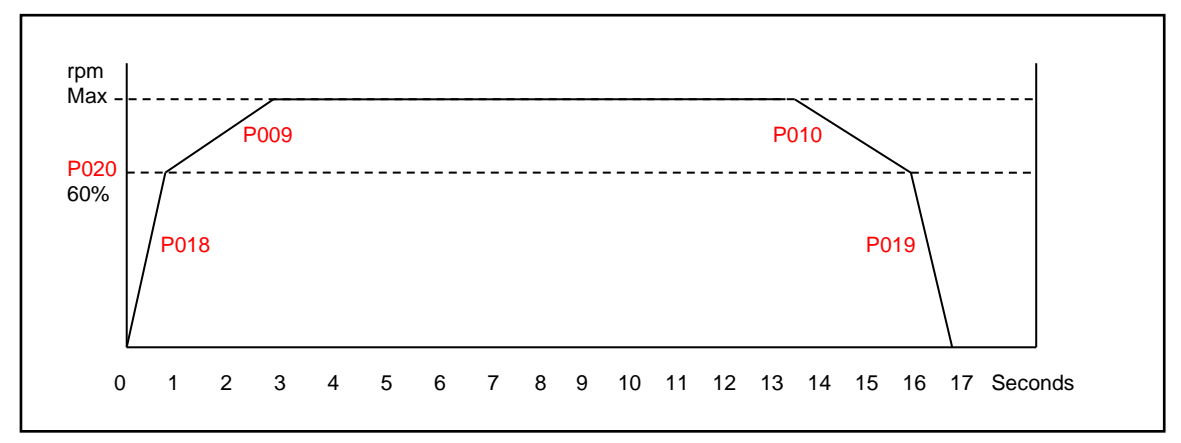

Se nell'impianto c'è rischio di shock meccanico alle tubazioni in fase di decelerazione rapida (colpo d'ariete), allungare il tempo di rampa P010 quanto basta per attenuare o eliminare il colpo.

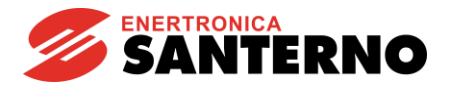

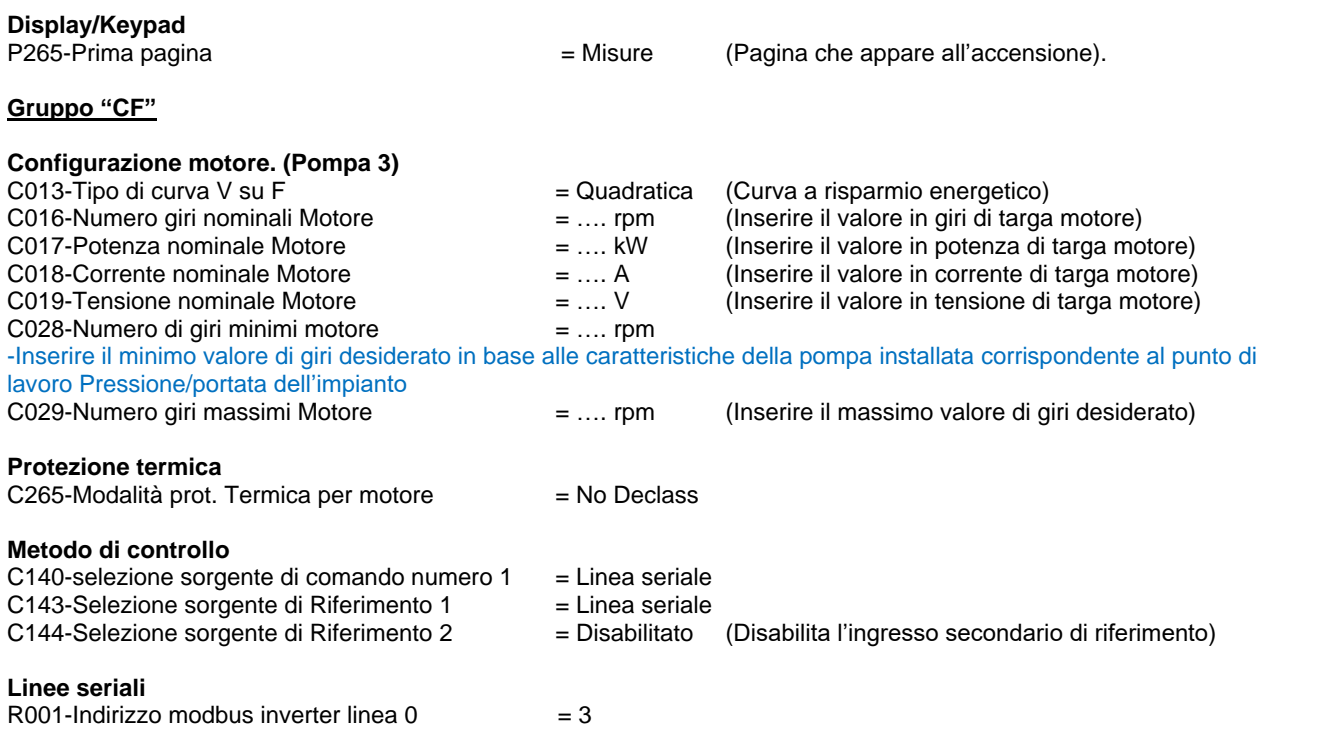

**Ora mantenere premuto il tasto "Reset" sulla tastiera per riavviare l'inverter con la nuova configurazione e il nuovo indirizzo assegnato**

### **Programmazione inverter Master 2**

**Gruppo "PAR" Display/Keypad**<br>P265-Prima pagina

P265-Prima pagina<br>
P267-Unità di misura del PID e se e se e se e se e ser (Tipo d'unità di misura desiderato)  $=$  bar  $($ Tipo d'unità di misura desiderato)

I parametri seguenti sono quelli personalizzati che l'utilizzatore desidera visualizzare direttamente sulla tastiera all'accensione

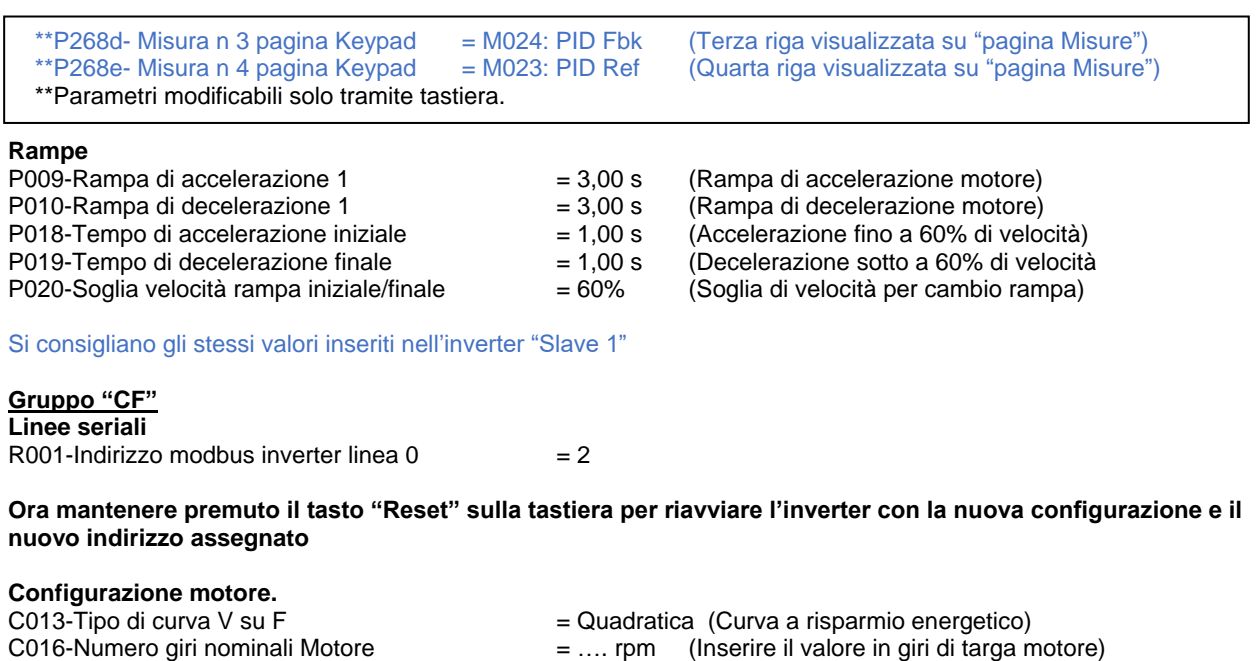

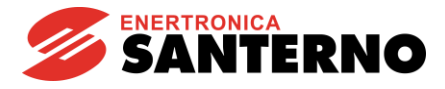

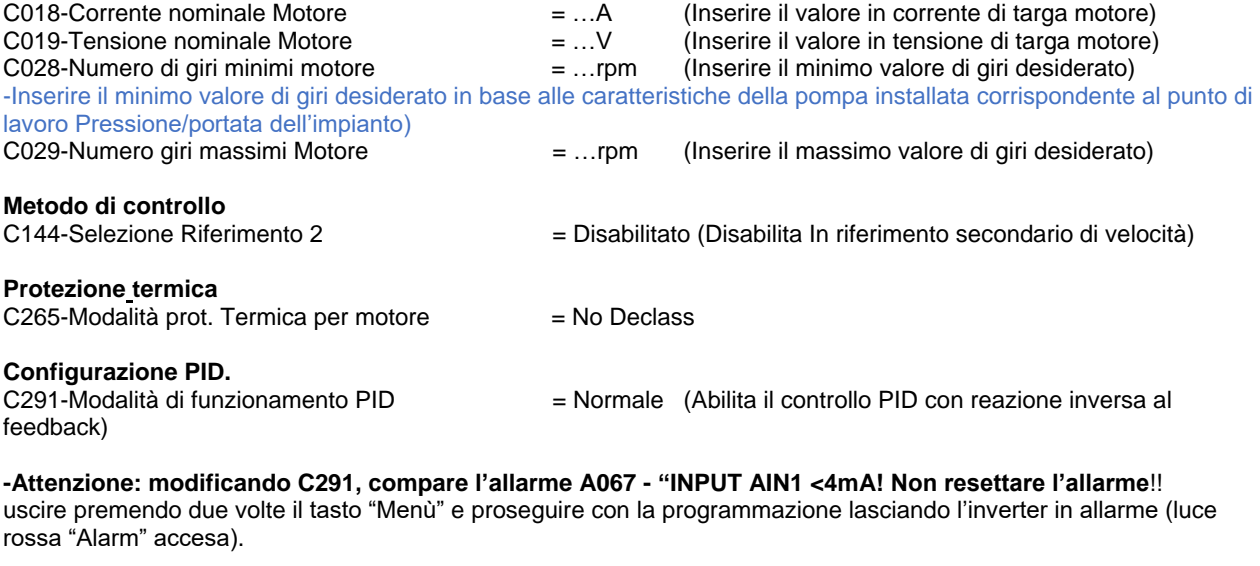

# C285-Selezione riferimento 1 del PID = Tastiera (utilizza la tastiera per impostare il set-point del PID)

## **Impostazione del controllo PID e della modalità di arresto/riavvio automatico "Sleep" /"Wake Up"**

Il seguente gruppo di parametri deve essere impostato secondo le caratteristiche dell'impianto, la programmazione seguente rispecchia in le esigenze di un impianto campione.

### **Gruppo "PAR"**

### **Parametri PID.**

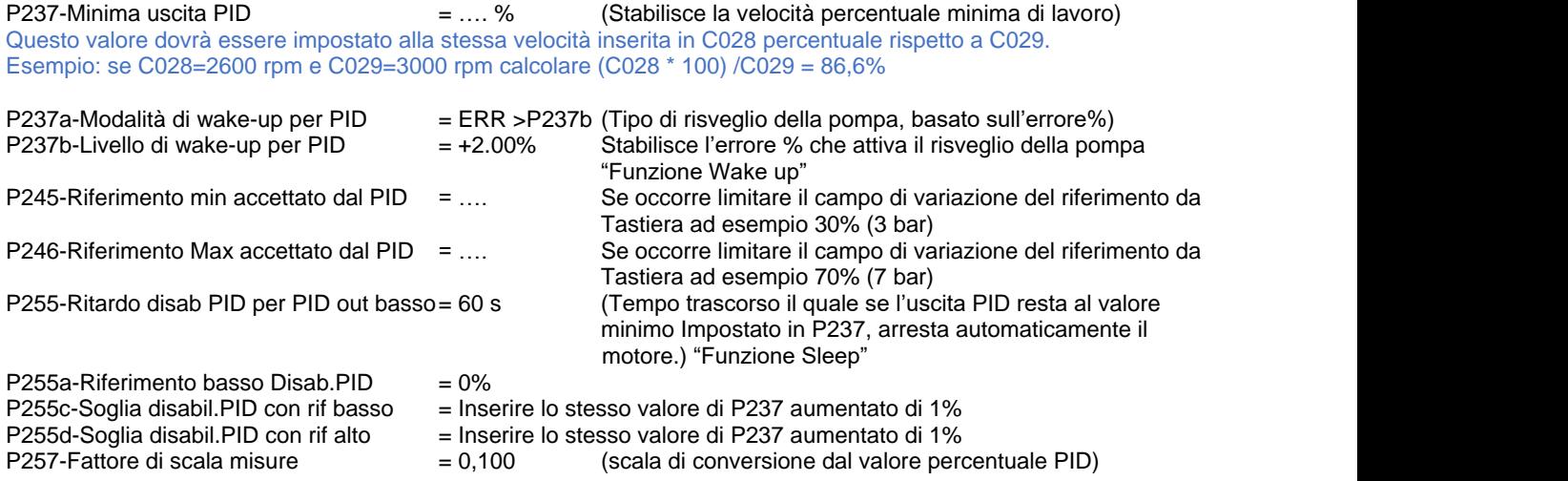

**Esempio:** P257=0,1 significa ottenere un'indicazione di 10,00 bar quando il riferimento PID indica 100%.

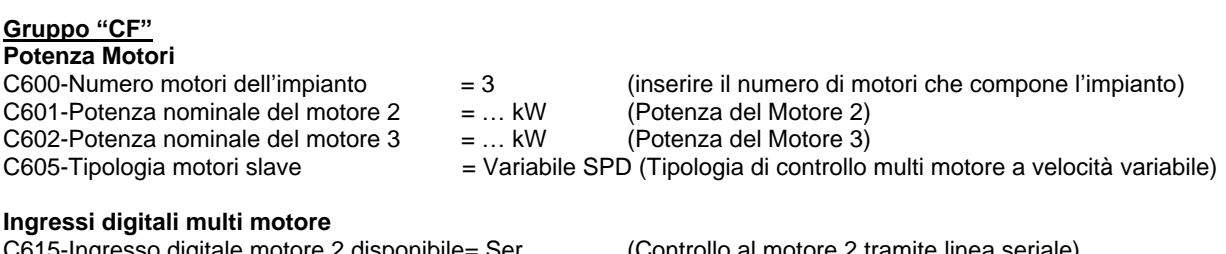

Ingresso digitale motore 2 disponibile= Ser (Controllo al motore 2 tramite linea seriale)<br>Ingresso digitale motore 3 disponibile= Ser (Controllo al motore 3 tramite linea seriale) C616-Ingresso digitale motore 3 disponibile= Ser

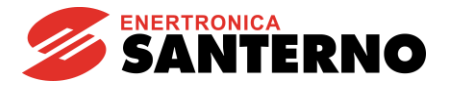

**-Avviso: non essendo ancora terminata la programmazione di tutti gli inverter dell'impianto, appare l'avviso Lampeggiante "W47 Serial TMout". Continuare la procedura di programmazione normalmente. Sarà possibile resettare tutto in seguito.**

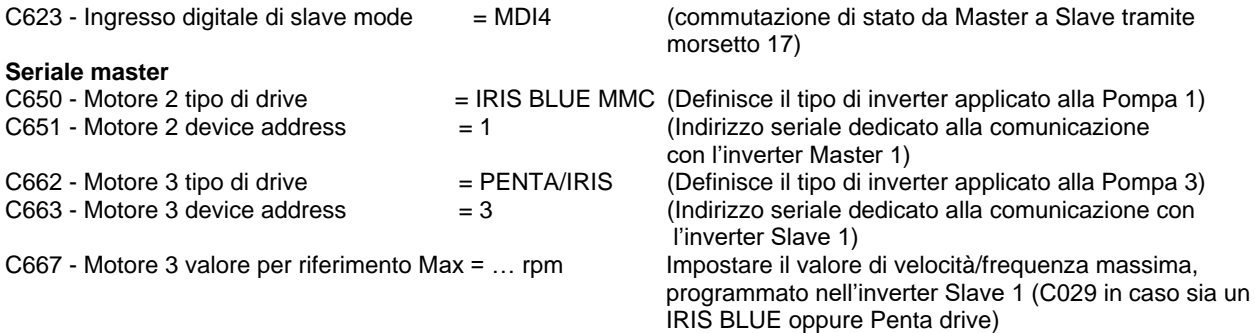

**Se è ancora presente lo stato di warning "W47 Serial TMout" resettare mantenendo premuto il tasto "RESET" sulla tastiera per almeno 10 secondi e attendere il riavvio.**

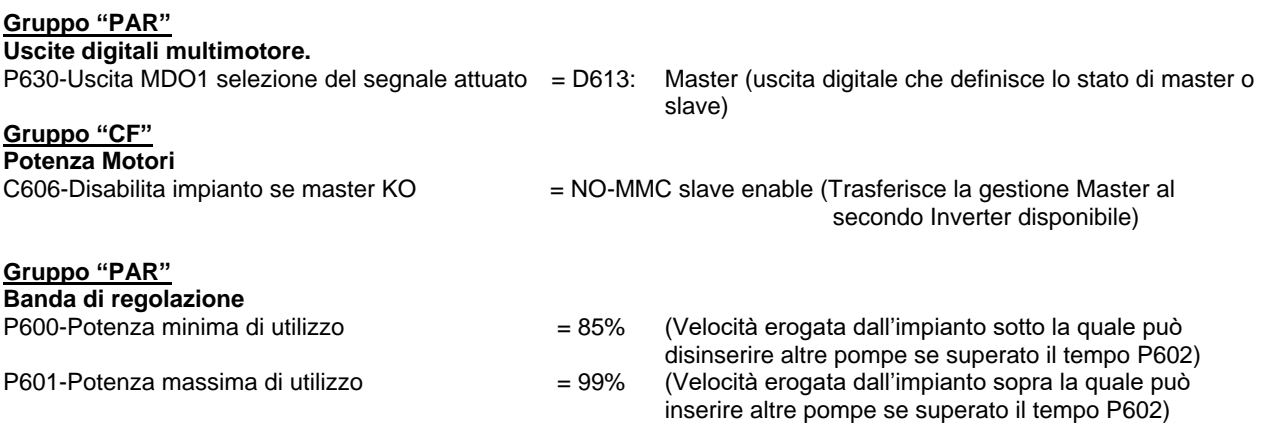

### **Programmazione inverter Master 1**

Nel caso in cui i due inverter, Master 1 e 2, siano lo stello modello, taglia e versione software, è possibile utilizzare la tastiera come metodo di trasporto per la programmazione dal Master 2 (Appena programmato) al Master 1, utilizzando il metodo col tasto "TX/RX" (Upload/Download presente sulla tastiera).

Al termine del trasporto del programma, ricordare di memorizzare permanentemente il programma trasportato nel seguente modo:

Entrare nel Menù EEPROM – "gestione EEPROM operazione" selezionare "SAVE WORK" e confermare col tasto "ENTER" due volte

La programmazione dell'inverter Master 1 è la copia della programmazione eseguita sul master 2 con l'unica differenza di questi due parametri:<br>C651-Motore 2 Device address

= 2 (Indirizzo seriale dedicato alla comunicazione con l'inverter Master 1) **Linee seriali** R001-Indirizzo modbus inverter linea  $0 = 1$ 

**Attenzione: Dopo aver impostato R001, spegnere e riaccendere l'inverter**

**Ricordare di modificare R001 e C651 come indicato sopra e al termine spegnere e riaccendere l'alimentazione dell'inverter per attivare la comunicazione sul nuovo indirizzo.**

### **Gruppo "PAR"**

### **Display/Keypad**

\*\*P268d- Misura n 3 pagina Keypad = M024: PID Fbk (Programmare lo stesso valore inserito su Master 2) \*\*Parametri modificabili solo tramite tastiera.

(Programmare lo stesso valore inserito su Master 2)

6

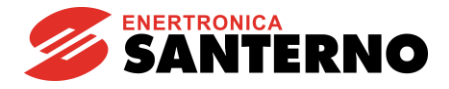

#### **Descrizione di funzionamento.**

Nelle pagine precedenti lo schema rappresenta un controllo di pressione all'interno di un collettore con retroazione tramite trasduttore  $4 - 20$ mA,  $0 - 10$  bar.

L'impostazione del set-point di pressione, avviene tramite tastiera, variando il set-point è possibile regolare la pressione da 0 al valore massimo del trasduttore mantenendola costante al variare della richiesta dell'impianto.

Nel caso in cui la pressione si assesti ad un valore superiore a quello impostato nel set-point, a seguito di una diminuzione di richiesta idrica, l'inverter regolerà la pompa ad una velocità minima impostata nel parametro (P237) e nel caso sia abilitata la funzione wake-up (P255), la pompa si fermerà automaticamente purché tale condizione perduri per un tempo superiore a quello impostato nel parametro.

Nel momento in cui riprenderà il consumo da parte dell'utenza, la pompa ripartirà appena l'errore avrà raggiunto il valore impostato su P237b, recuperando il livello di pressione e mantenendolo costante tramite il regolatore PID interno.

In questo specifico esempio sono utilizzati 3 inverter con regolazione simultanea di 3 pompe che agiscono all'interno della stessa conduttura, l'intero sistema è governato dall'inverter master che intelligentemente richiede l'avvio e lo spegnimento delle pompe rimanenti e ne controlla la velocità allo scopo di avere sempre il numero di pompe attive sufficienti a soddisfare la richiesta dell'utenza, ottenendo: un cospicuo risparmio energetico, una pronta risposta alle rapide esigenze dell'utenza, una alternanza di funzionamento delle pompe allo scopo di bilanciarne l'usura.

Ogni impianto può avere un solo controllo Master attivo che a sua volta pilota fino ad un massimo di 4 Slave, ma in questo esempio due inverter "Master 1" e "Master 2" possono diventare Master dell'impianto alternandosi automaticamente quando lo stato dell'ingresso al morsetto 17 diventa attivo.

L'inverter che non ha ruolo di master diventa slave e serve al master attivo ma in caso esso venga disabilitato o spento, prosegue automaticamente le funzioni di quello arrestato diventando lui stesso una unità master di back-up senza interrompere il servizio.

**Nota: Non dimenticare di impostare il medesimo riferimento PID sul tastierino in entrambi gli inverter Master 1 e Master 2, in modo che, in caso di cambio automatico della modalità Master, non si verifichi una differenza di regolazione. Esempio: se è impostata una pressione pari a 2 bar sul Master 1 è opportuno impostare 2 bar anche sul master 2**

### **N.B.**

**Gli schemi ed i valori dei parametri sopra citati costituiscono un suggerimento di utilizzo dell'applicazione, ma possono essere variati in funzione delle esigenze e delle modalità costruttive dell'impianto a cui si applicano quindi è diretta responsabilità dell'installatore il buon esito del funzionamento. Il rispetto delle norme di sicurezza vigenti e l'installazione a regola d'arte sono a cura dell'installatore; consultare a tal proposito le indicazioni contenute nel manuale applicativo dell'apparecchiatura.**